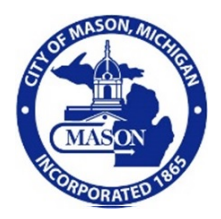

# **CITY COUNCIL SPECIAL MEETING AGENDA – October 26, 2020**

## **Electronic Meeting, 7:00 p.m.**  \_\_\_\_\_\_\_\_\_\_\_\_\_\_\_\_\_\_\_\_\_\_\_\_\_\_\_\_\_\_\_\_\_\_\_

In accordance with State Law, which has authorized remote participation in public meetings for a defined reason, it has been determined by the City of Mason that an electronic meeting is necessary to protect the public health. Public participation is encouraged and procedures facilitating that participation are outlined in supplemental materials attached.

- **1. CALL TO ORDER**
- **2. ROLL CALL**
- **3. PUBLIC COMMENT**
- **4. UNFINISHED BUSINESS** A. Discussion regarding 401 E. Maple St., Mason, MI 48854 Report
- **5. ADJOURNMENT**

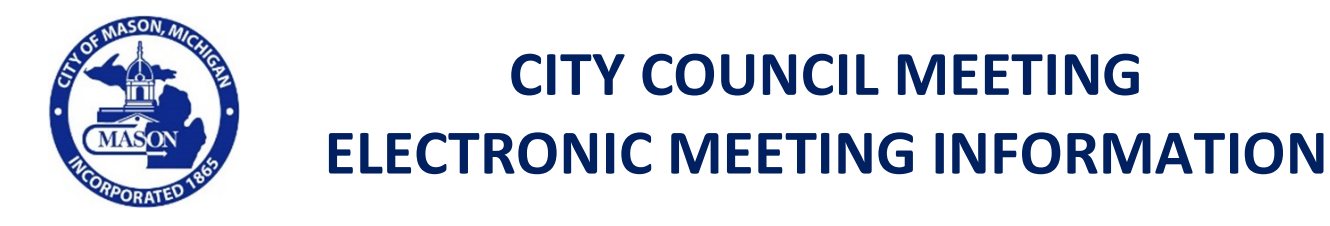

**PLEASE TAKE NOTICE** that the meeting of the City of Mason City Council scheduled for October 26, 2020, starting **at 7:00 p.m.,** will be conducted virtually (online and/or by phone) due to health concerns surrounding Coronavirus/COVID-19.

The City of Mason will be using Zoom to host this meeting. A free account is required to use Zoom. Please take the time to download and set-up Zoom prior to the meeting. Zoom may be accessed here[: https://zoom.us/](https://zoom.us/)

## **MEETING INFORMATION:**

Topic: **City Council Meeting** Time: **October 26, 2020 at 7:00 p.m.** Eastern Time

#### **Meeting ID: 780 280 231**

Video Conference Information: **Link to join online: <https://zoom.us/j/780280231>**

• You may also join a meeting without the link by going to [join.zoom.us](https://join.zoom.us/) on any browser and entering the Meeting ID provided above.

Phone Information: **Dial 301.715.8592**

To comply with the **Americans with Disabilities Act (ADA),** any citizen requesting accommodation to attend this meeting, and/or to obtain this notice in alternate formats, please contact Michigan Relay at [https://hamiltonrelay.com/michigan/index.html.](https://hamiltonrelay.com/michigan/index.html)

## **NOTE ON PUBLIC COMMENTS:**

If you would like to provide comments beforehand, please send those comments in an email by 6:00 p.m. on the day of the meeting to masonclerk@mason.mi.us. They will be read aloud by the Mayor. If you would like to speak during the meeting, you may. Please follow the guidelines under Electronic Meeting Procedures for Public on the following page.

**Resources:** More Questions? Please Contact our Customer Service Desk at 517.676.9155.

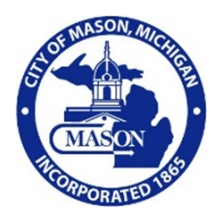

## **General Procedures Related to Electronic Meetings**

As required under Public Act 228 of 2020, the following procedures outline the accommodation of meetings held, in whole or in part, electronically by City Council or a City Board or City Commission. Additional procedures will be adopted at a later date, by the Council, to accommodate membersthat are eligible and cannot attend in person for meetings held on or after January 1, 2021.

## **Electronic Meeting Procedures for City Council, City Board or City Commission Members**

- All attendees including City Council, City Board or City Commission Members will enter the meeting with a muted microphone.
- The meeting Chair's microphone will be unmuted to call the meeting to order.
- During initial roll call, each member will announce the physical location they are participating from by stating the county, city, township, or village and state which they are attending the meeting from.
- The meeting Chair will call for a motion and members will signify making a motion by either voice orthe "Raise Hand" feature. The same process will be followed for a second to a motion. The meeting Chair will then acknowledge which member made the motion and which member seconded the motion.
- The meeting Chair will then ask if there is any discussion on the motion. Members will indicate a desire to discuss by either voice or the "Raise Hand" feature. The meeting Chair will then acknowledge the particular member granted the floor for discussion by name.
- Votes shall be taken by roll call.

## **Electronic Meeting Procedures for Public**

- All public participants entering the meeting will automatically be muted upon entering.
- All public participants should either turn off or leave off their video camera. Only City Council, City Board or City Commission Members will be allowed to have their video cameras on. Your video camera will be turned off for you if you do not turn it off yourself.
- Public rules are displayed in the "Chat" Feature; however, the chat feature will not be turned on to allow for chat comments to be added.
- Public comment:
	- o Public only will be allowed to address the members during Public Comments
	- o Public is allowed three (3) minutes to speak.
	- o Public must state the name and address slowly and clearly before they start to address the Council.
	- o Public comments will be addressed in the following order:
		- 1. Those provided the day of the meeting and sent to the designated person in the meeting instructions by a certain time will be read during the meeting.
		- 2. Those using the Video Conference Portion (not calling on a telephone) will be asked to use the "Raise Your Hand" Feature in Zoom. The meeting Chair will call on individuals to speak and they will be unmuted at that time.
		- 3. Participants that are available only by phone, after the meeting Chair requests.
- Inappropriate or disruptive participants will not be allowed or tolerated and will be removed from the meeting.
- Due to the electronic nature of this type of meeting the meeting Chair, at his discretion, may adjourn the meeting with or without notice for any reason. Every attempt will be made to remain connected to the meeting, however two examples of abrupt adjournment may be computer connectivity issues or lack of appropriate participation.

## **ADDITIONAL ZOOM INSTRUCTIONS FOR PARTICIPANTS:**

### **PHONE INSTRUCTIONS** - to join the conference by phone

- 1. On your phone, dial the teleconferencing number provided above.
- 2. Enter the **Meeting ID number** (provide with agenda) when prompted using your touch- tone (DTMF)keypad.

#### **VIDEOCONFERENCE INSTRUCTIONS** – to watch and speak, but not to be seen

#### **Before a videoconference**:

- 1. You will need a computer, tablet, or smartphone with speaker or headphones. You will have the opportunity to check your audio immediately upon joining a meeting.
- 2. Details, phone numbers, and links to videoconference or conference call is provided above. The detailsinclude a link to "Join via computer" as well as phone numbers for a conference call option. It will also include the 9 digit Meeting ID.

#### **To join the videoconference**:

- 1. At the start time of your meeting, enter the link to join via computer. You may be instructed to download the Zoom application.
- 2. You have an opportunity to test your audio at this point by clicking on "Test Computer Audio." Once you are satisfied that your audio works, click on "Join audio by computer."

If you are having trouble hearing the meeting, you can join via telephone while remaining on the video conference:

- 1. On your phone, dial the teleconferencing number provided above.
- 2. Enter the **Meeting ID number** when prompted using your touch- tone (DTMF) keypad.
- 3. If you have already joined the meeting via computer, you will have the option to enter your 2- digit participant ID to be associated with your computer.

#### **Participant controls in the lower left corner of the Zoom screen:**

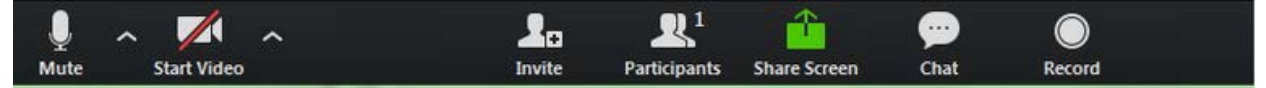

Using the icons in the lower left corner of the Zoom screen, you can:

- Mute/Unmute your microphone (far left)
- Turn on/off camera ("Start/Stop Video")
- Invite otherparticipants
- View Participant list opens a pop-out screen that includes a **"Raise Hand"** icon that you may use to raise a virtual hand during Call to the Public
- Change your screen name that is seen in the participant list and video window

Somewhere (usually upper right corner on your computer screen) on your Zoom screen you will also see a choice to toggle between "speaker" and "gallery" view. "Speaker view" shows the active speaker. "Gallery view" tiles all of the meeting participants.